## **Web of Science** 数据库

1、通过非校内 IP 打开浏览器访问以下网址(该数据库建议使用火狐、谷歌浏览 器), 进入"智慧南医"统一身份认证界面, 登录后进入 Web of Science 数据库 主页,即可访问该资源。(我馆订购的资源包括 SCIE、JCR、ESI、Incites)

## 访问网址:

https://www.webofknowledge.com/?auth=ShibbolethIdPForm&entityID=https://idp-li b.njmu.edu.cn/idp/shibboleth&target=https%253A%252F%252Fwww.webofknowled ge.com%252F%253FDestApp%253DWOS&ShibFederation=ChineseFederation&De stApp=WOS

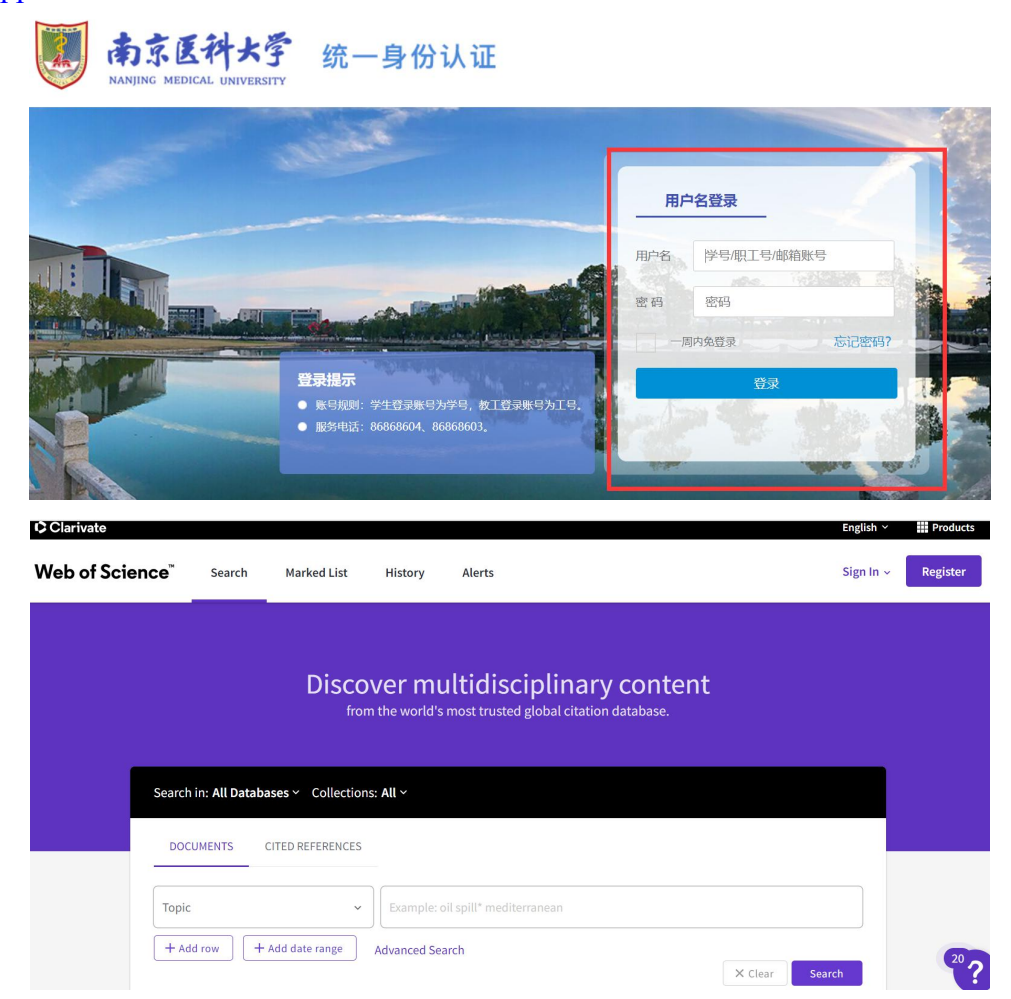